## Instruction of how to watch online safety video

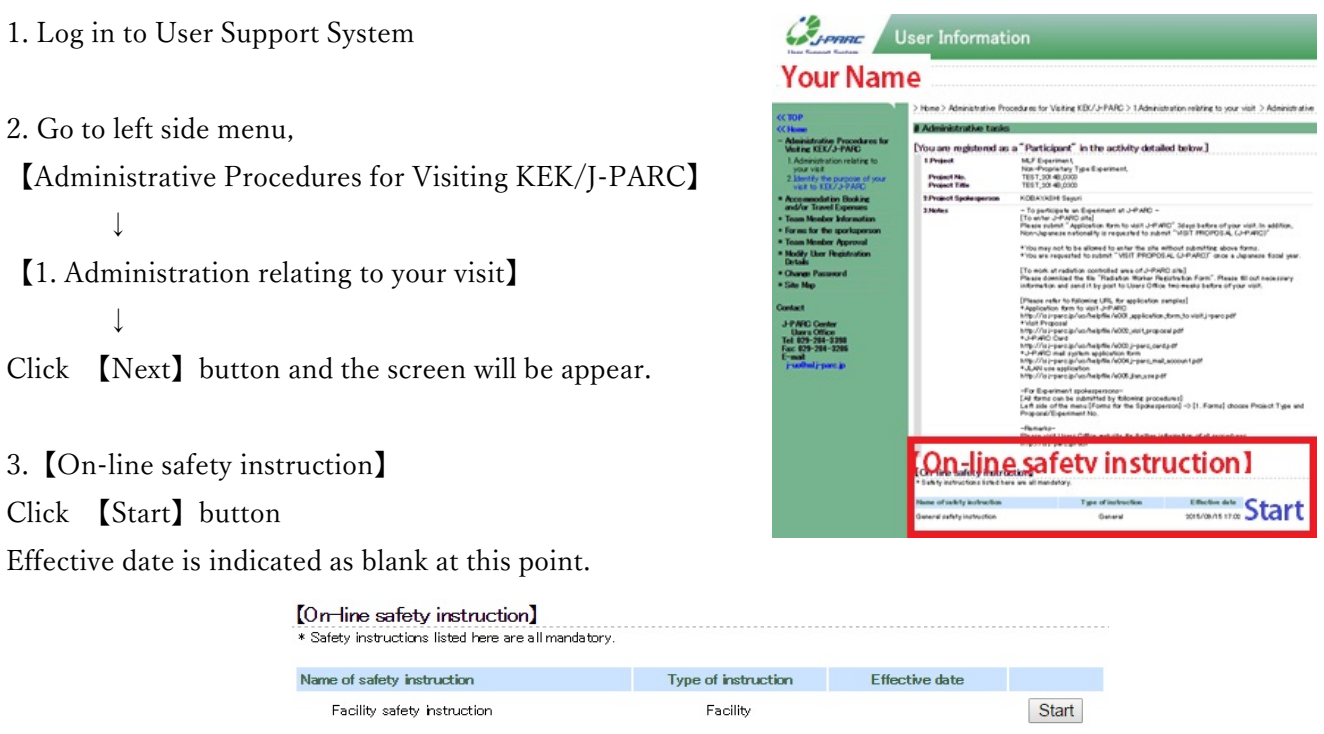

4. Video starts

5. Click 【complete on-line safety instruction (viewing)】button to save its end. If you forget this, your record will not be saved.

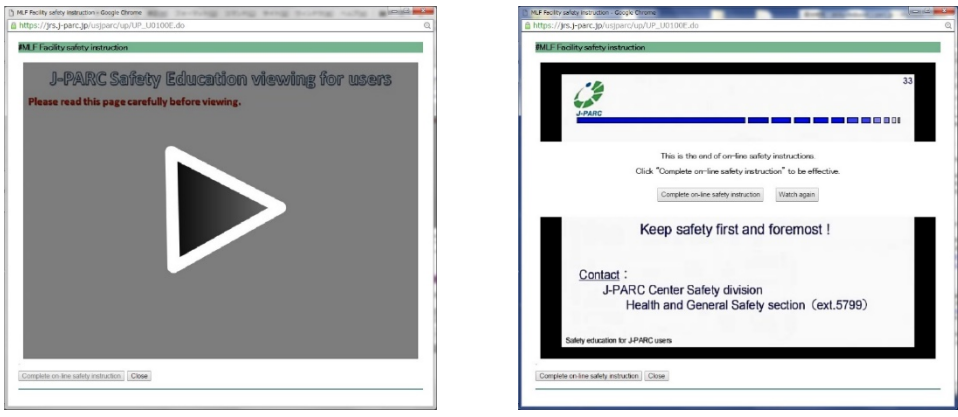

6. Check your records printed in【Effective date】.

Print out or copy a capture of the screen which contains [completed day/time] and [your name (login name)] in one page, in order to take comprehensive quiz after business hours on weekdays, weekends and holidays.

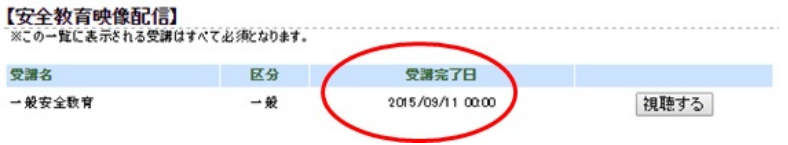